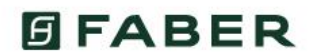

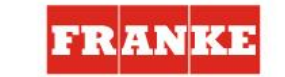

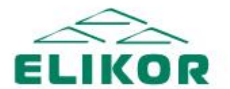

ALMA-MATER

## Что такое Alma-mater от Franke, Faber и Elikor?

**Alma -mater** - обучающий портал, площадка для получения бонусов, средство коммуникации и социальная сеть для профессионалов и новичков по продажам бытовой техники!

**Чтобы стать участником необходимо:**

1. Зарегистрироваться на платформе http://alma-mater.elikor.com/;

2. Регистрировать розничные продажи брендов Franke, Faber и Elikor. Получать за это бонусы, выбирать понравившиеся призы и обменивать их на заработанные баллы.

3. Прокачивать новыми знаниями о брендах и продукции с помощью обучающих программ на портале.

Как регистрировать продажи, просматривать вебинары и быть в курсе всех событий смотри подробности далее:

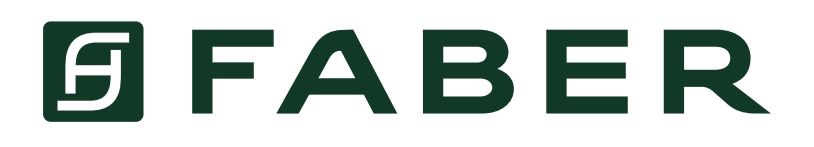

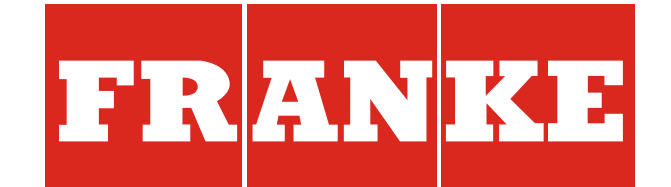

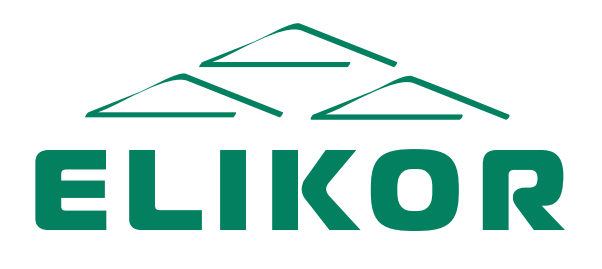

#### ALMA-MATER

# *ЧТО МОЖНО УЗНАТЬ НА ПОРТАЛЕ:*

# *КАК ЗАРЕГИСТРИРОВАТЬСЯ НА ВЕБИНАР?*

## *КАК ПРОЙТИ ОБУЧЕНИЕ?*

### *КАК ЗАРЕГИСТРИРОВАТЬ ПРОДАЖУ?*

**Рейтинг** - можно узнать свое место в рейтинге участников и количество заработанных баллов

**Мои продажи** – можно зарегистрировать свои продажи и посмотреть статистику

**Обучение** - можно пройти курс обучения и заработать премиальные баллы

*Сводка* – можно узнать последние новости и внести продажу

**Вебинары** - можно узнать расписание вебинаров, записаться на них, а так же просмотреть запись прошедших вебинаров

**Справочник** - можно ознакомиться с продукцией, техническими характеристиками или скачать каталоги

*Награда*  можно ознакомиться с призовыми сертификатами и обменять их на баллы **Помощь** - можно получить дополнительную информацию о системе

*Программа* – можно получить информацию о программе лояльности и истории начисления баллов

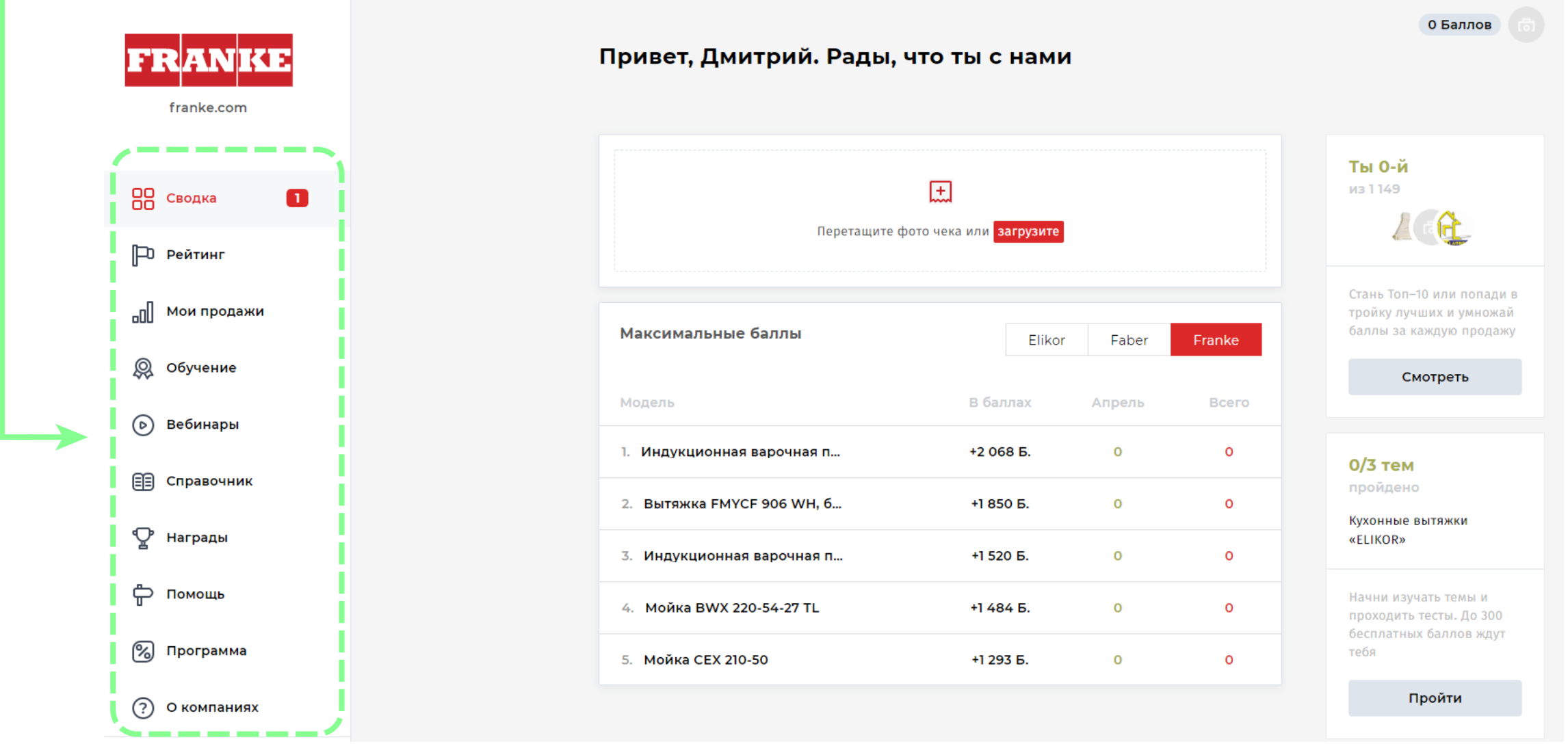

- *1. Перейдите в раздел «Вебинары»*
- *2. Выберете интересующий Вас вебинар и нажмите «записаться»*

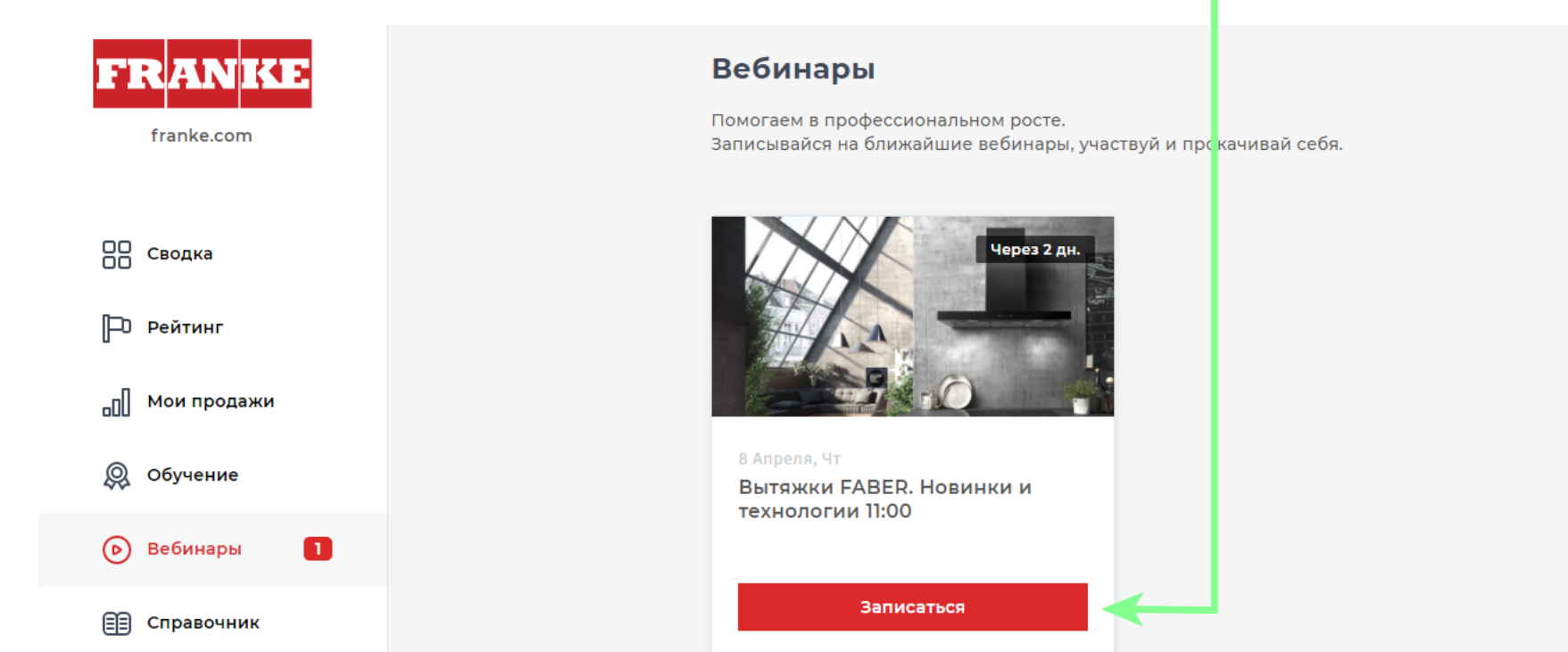

*3. Далее Ваше приглашение отправлено на Email.* 

**ШАГ 4.** Готово! После модерации баллы будут зачислены на персональный лицевой счет в вашем аккаунте. (Модерация чеков проходит 2 раза в неделю)

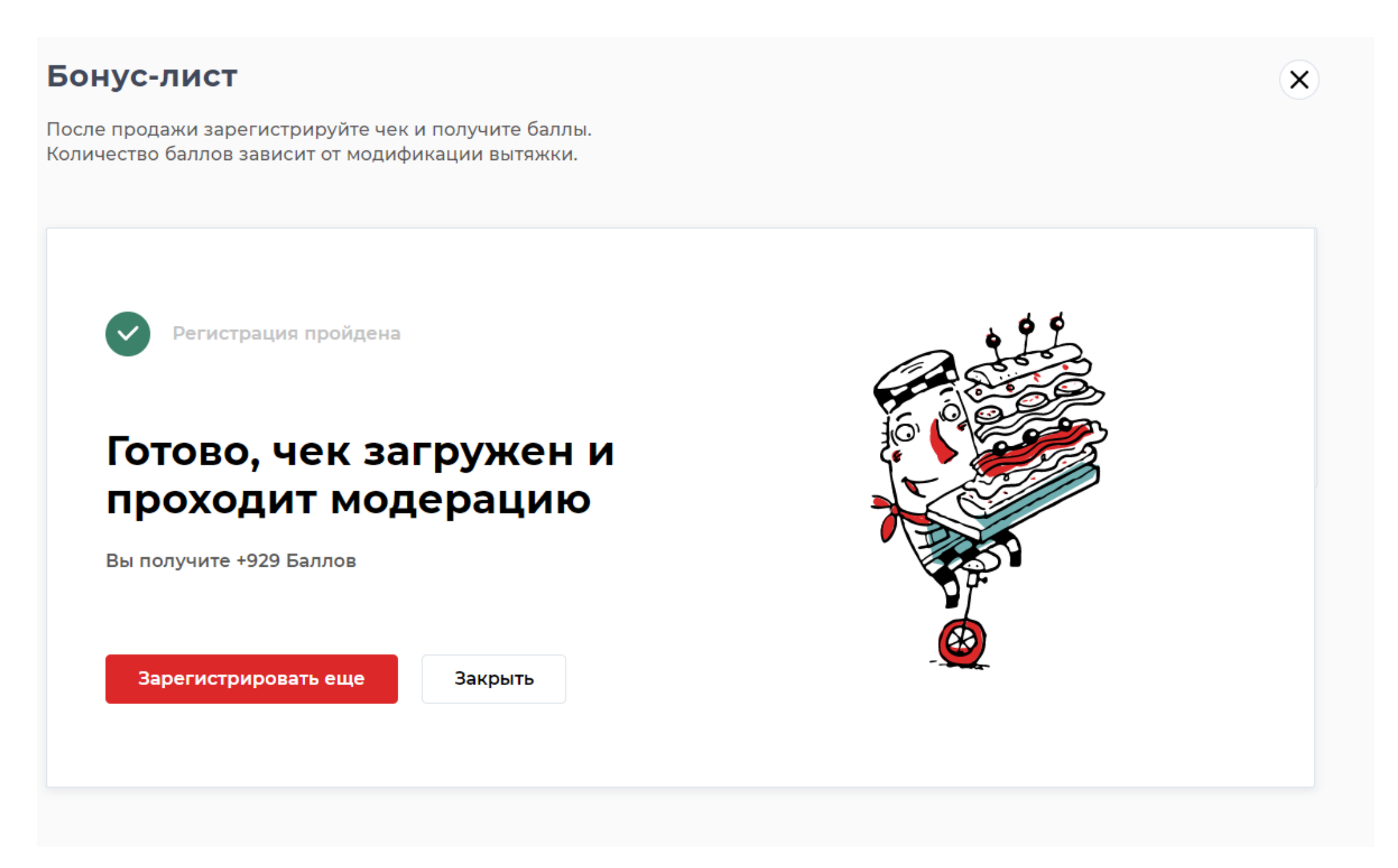

*4. На почту пришла ссылка на мероприятие. Для посещения вебинара и напоминаний пройдите по ссылке и заполните поля.* 

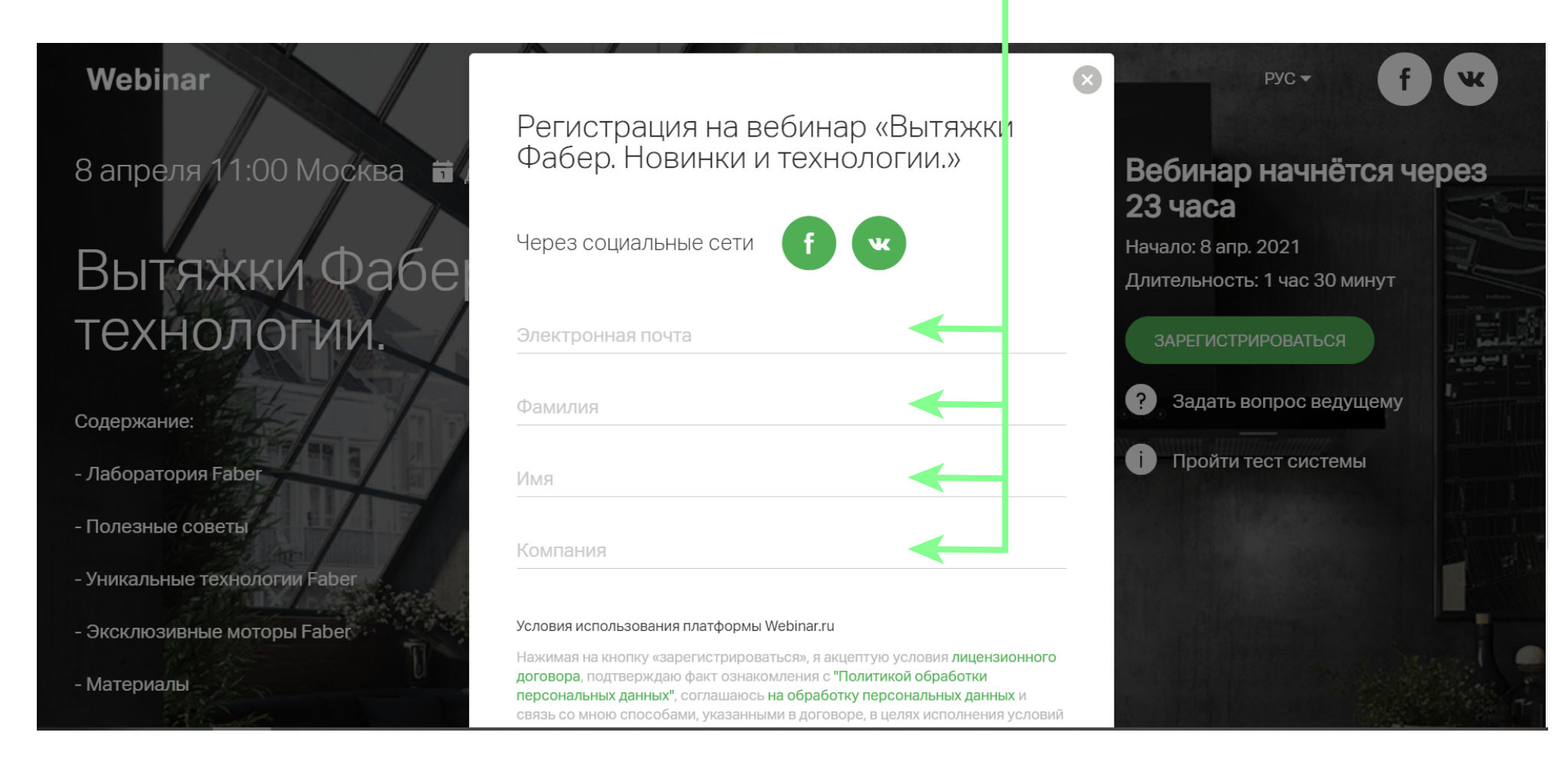

*5. Готово!*

- *1. После просмотра вебинара Вы можете пройти тест*
- *2. Перейдите в раздел «Обучение»*
- *3. Нажните на кнопку «Изучить»*

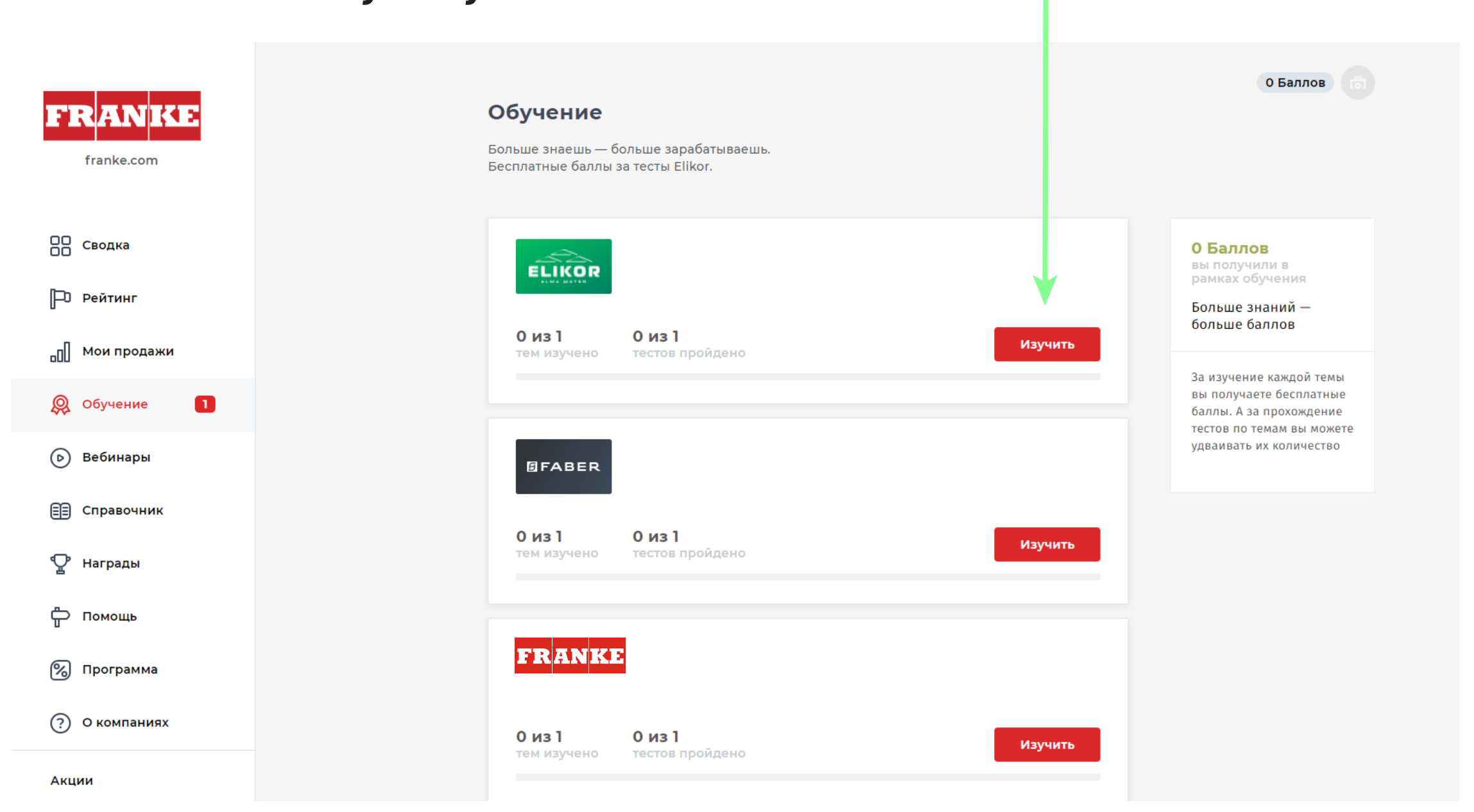

#### *4. Для повторения откроется презентация. Просмотрите ее до конца и нажмите на кнопку «Пройти тест»*

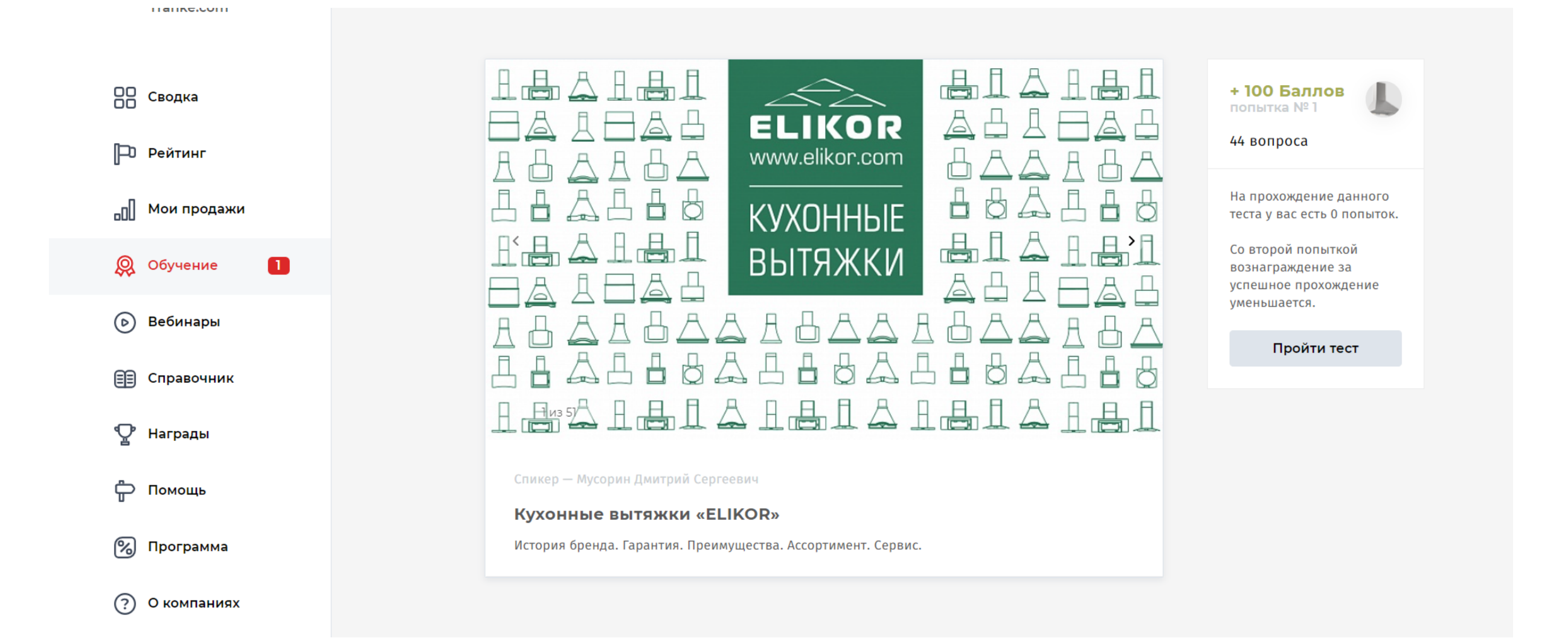

*5. За прохождение теста Вам будут начислены дополнительные баллы.* 

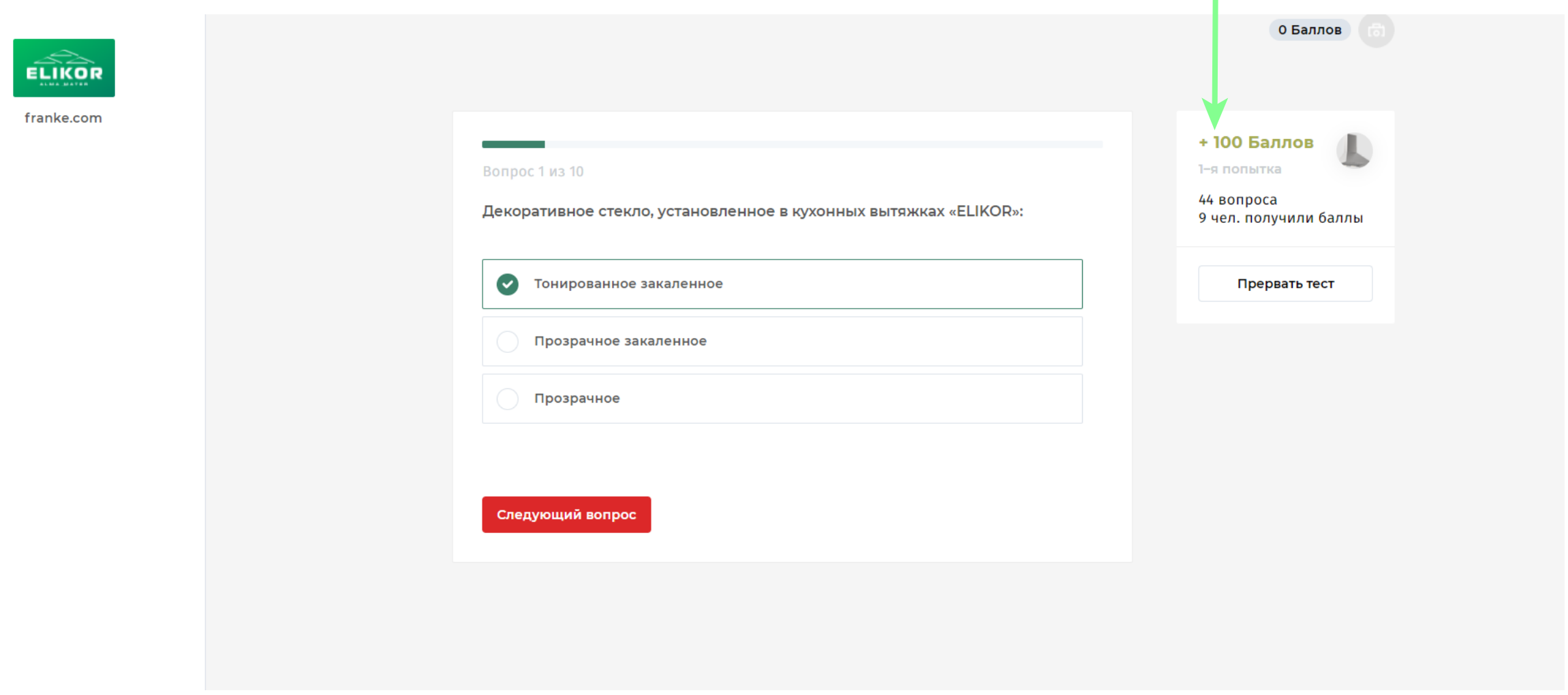

*ШАГ 1.* На главной странице сайта нажмите на кнопку «загрузите». Появится окно для выбора файла. Кликните несколько раз на файл, который хотите добавить

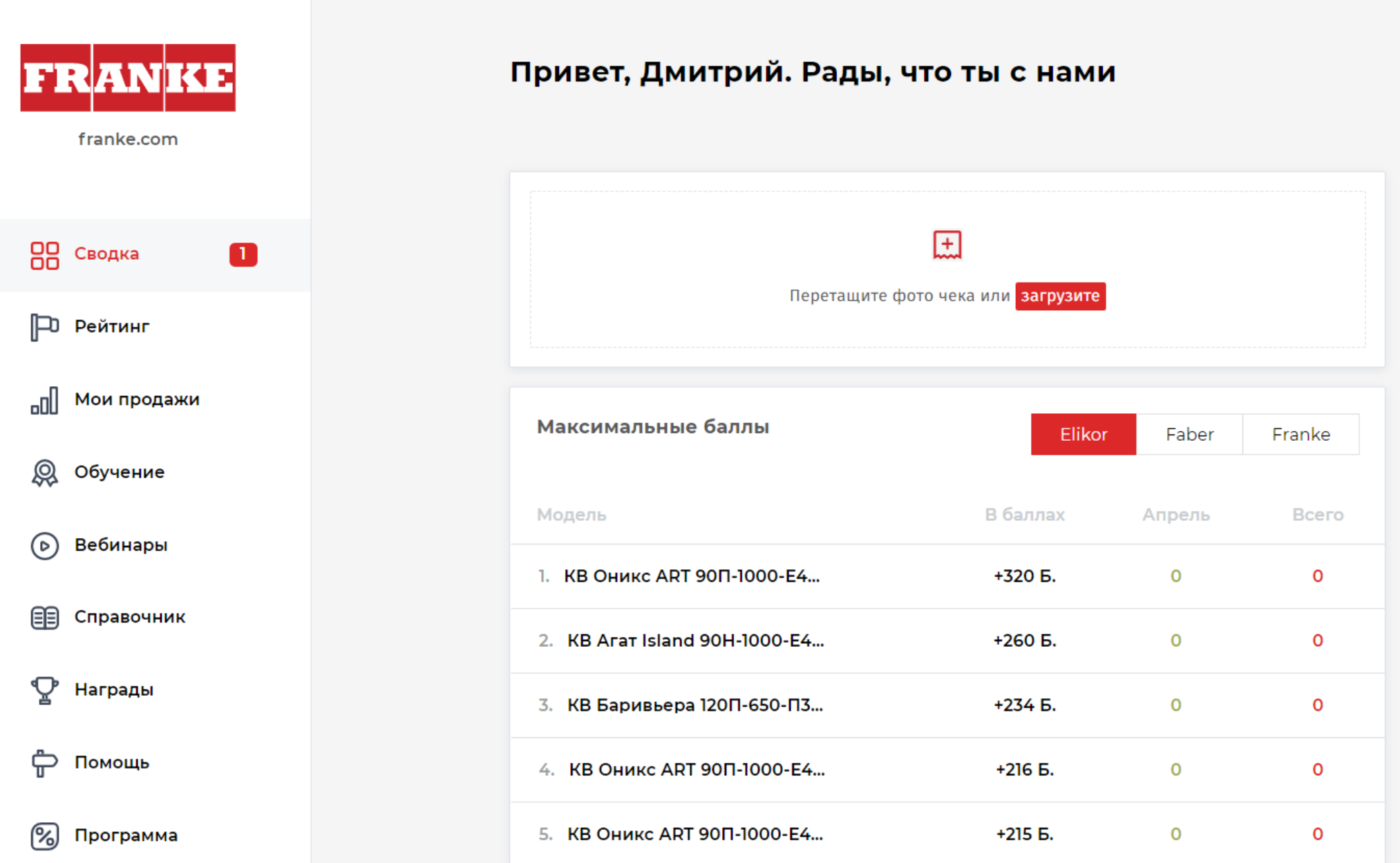

*ШАГ 2.* В бонус листе выберете позицию вручную или воспользуйтесь поисковой строкой

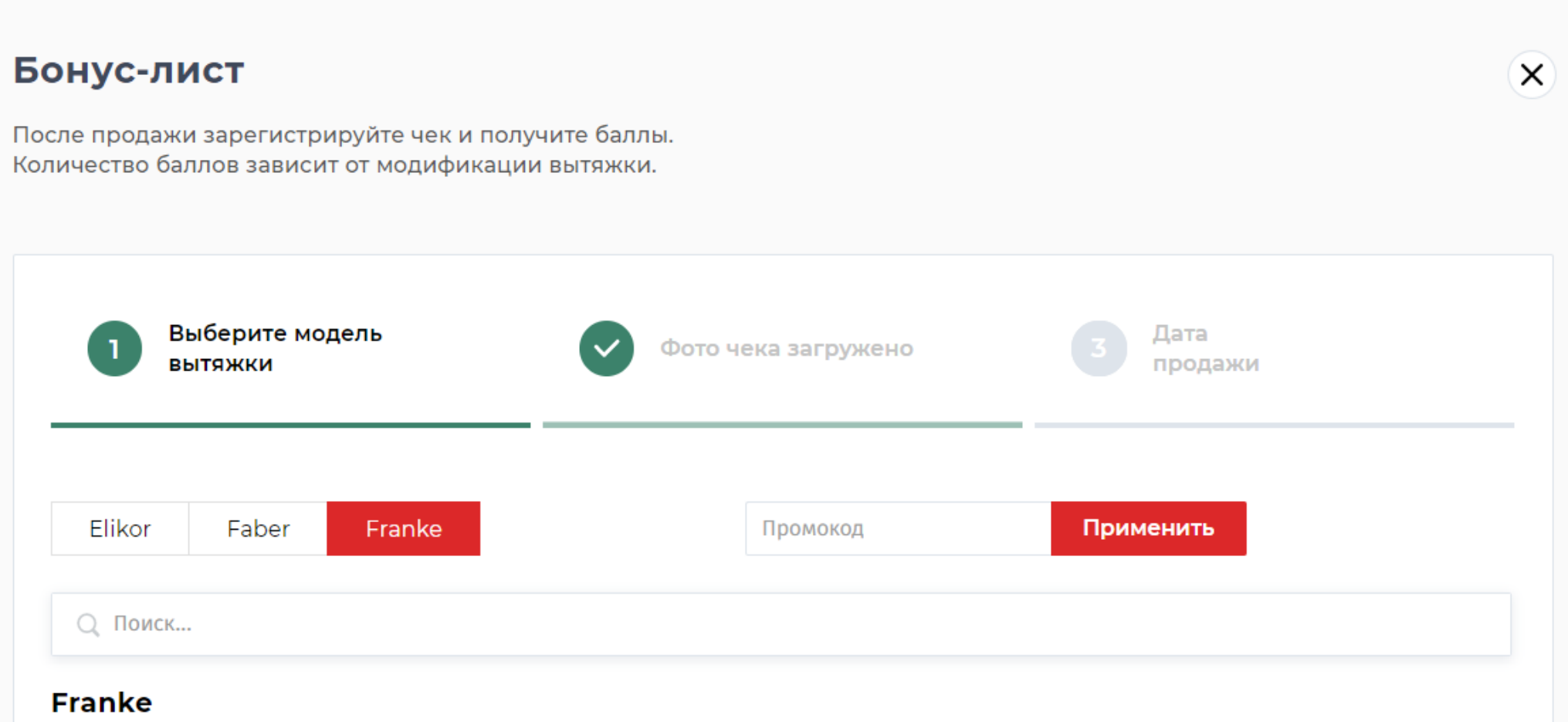

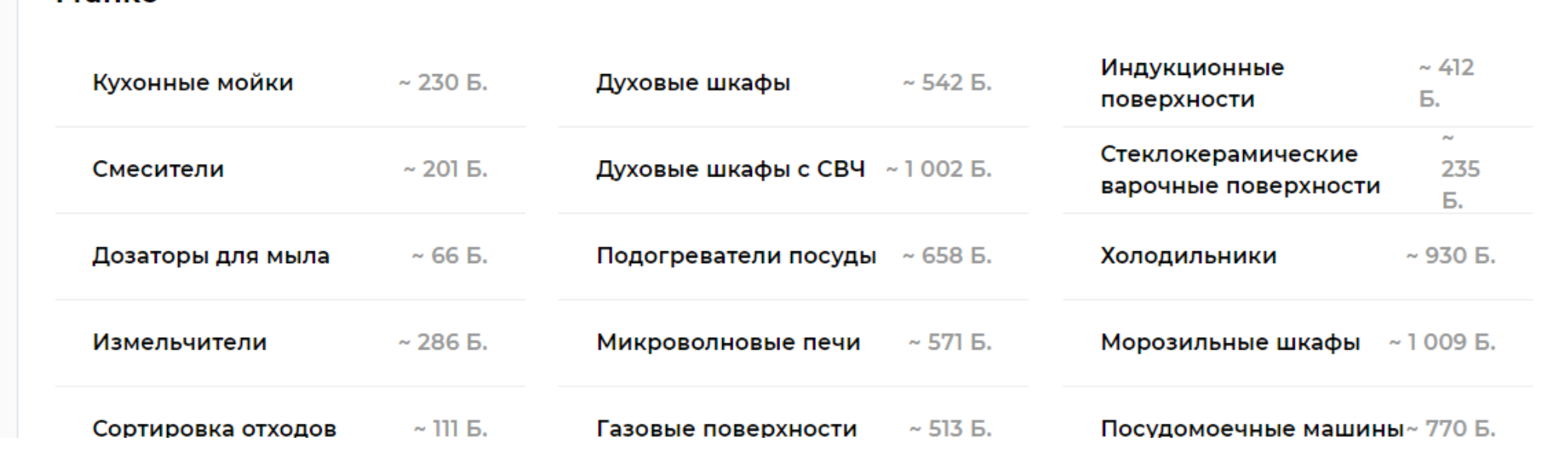

#### *ШАГ 3.* Выберете дату продажи.

(*ВАЖНО!* Дата продажи не должна быть больше месяца на момент внесения продажи. Например, Вы продали духовку Franke 15 марта, соответственно, Вы можете внести данную продажу до 15 апреля. Если Вы внесете продажу 16 апреля, то чек не пройдет модерацию и продажа будет отклонена)

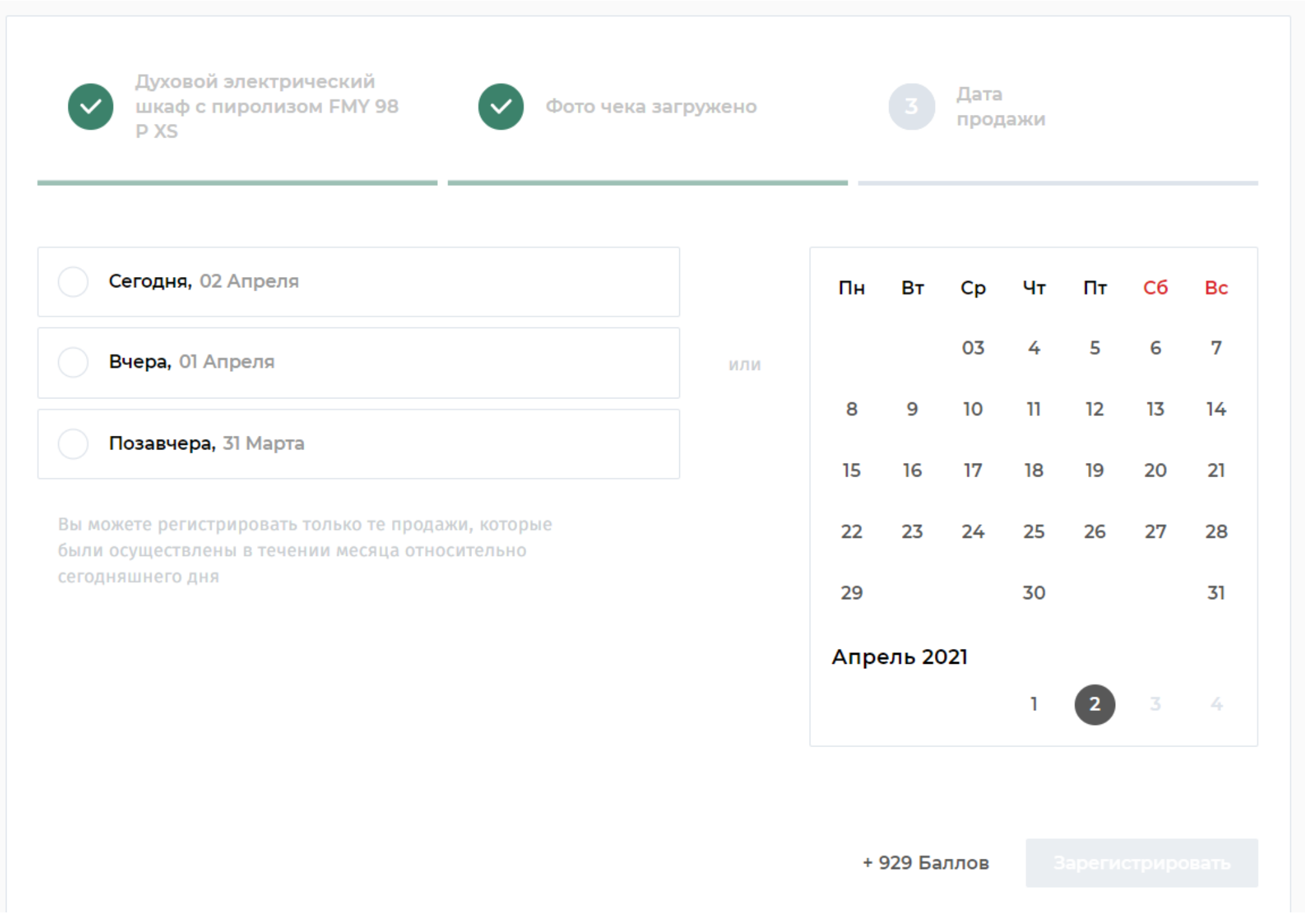